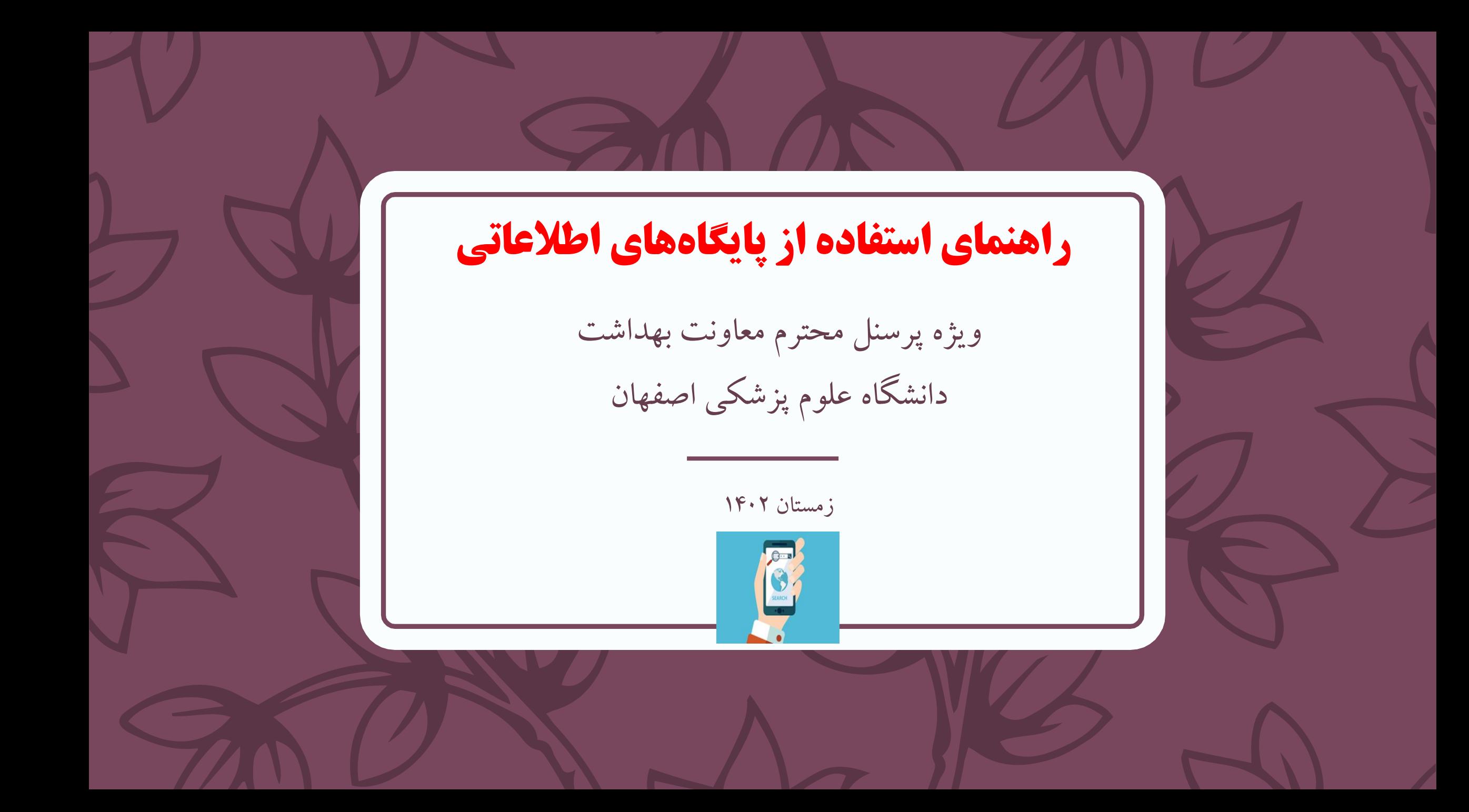

**فهرست مطالب**

$$
\mathsf{PubMed} \downarrow \mathbb{Z}
$$

### کتابخانه ملی پزشکی آمریکا (NLM)

 NLM اطالعات کتابشناختی مقاالت مجالت معتبر پزشکی و پیراپزشکی را در قالب مجلد چاپی **ایندکس مدیکوس** )1955( چاپ کرده و از سال 1964 این مجموعه به همراه چکیده مقاالت به شکل لوح فشرده و با عنوان **مدالین** منتشر گردید.

از سال 1996 به بعد دسترسی برای عموم و به صورت رایگان از طریق **PubMed** امکان پذیر شد.

## **PubMed**

- PubMed از ترکیب دو کلمه Pub مخفف کلمه Public و واژه Med مخفف کلمه Medlineتشکیل شده است.
- این پایگاه مهم ترین و معتبرترین ابزار جست وجوی مقاالت و مجالت مدالین برای رشته های پزشکی،داروسازی، پرستاری، زیست شناسی، دندان پزشکی،مامایی، دامپزشکی، روانشناسی، روانپزشکی و کال همه شاخه های علوم پزشکی و سالمت است.
- هسته اصلی رکوردهای پابمد، رکوردهای موجود در مدالین است که شامل اطالعات کتابشناختی و چکیده مقالات بیش از ۶۰۰۰ ژورنال معتبر علمی در دنیا می باشد. ( حدود ۴۶ میلیون رکورد از ۷۰کشور جهان)

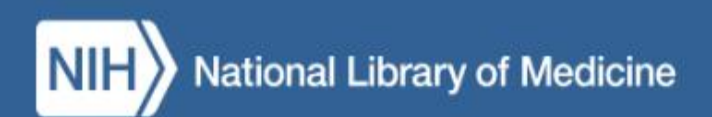

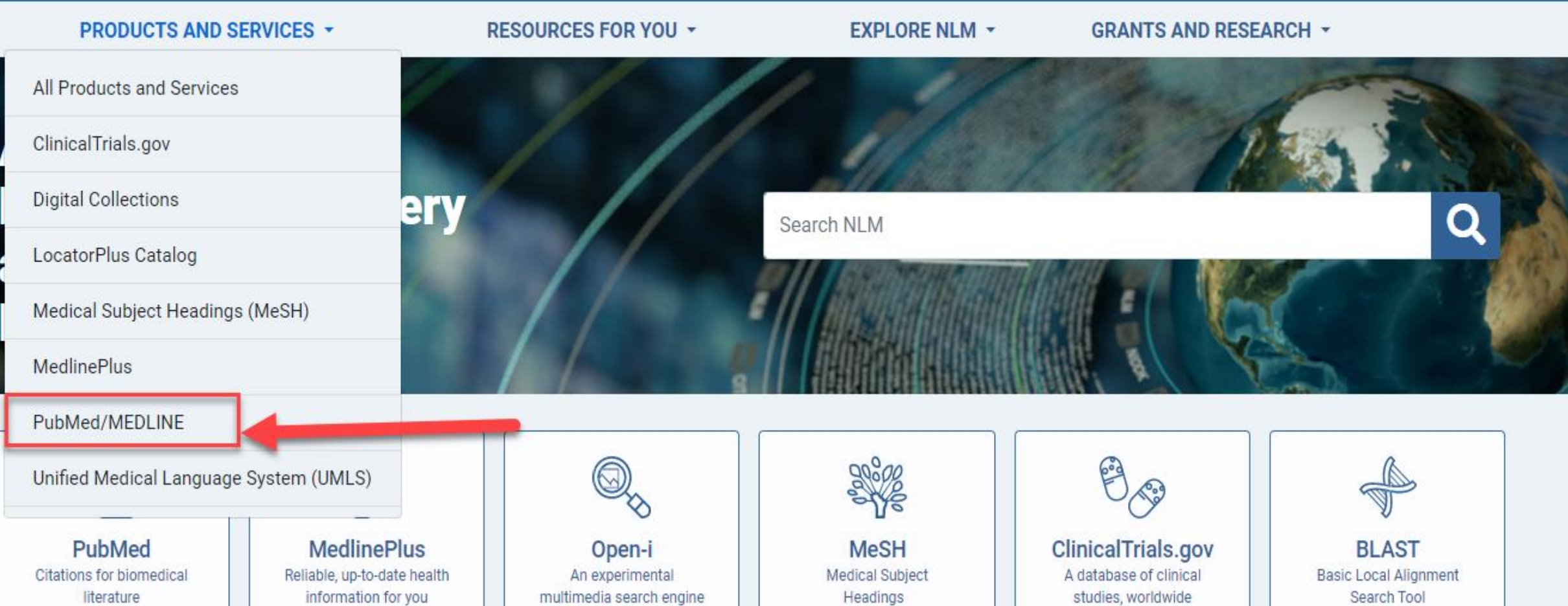

جست وجوی ساده در پابمد

 در جست وجوی ساده کلیدواژه های مد نظر خود را بدون هیچ عملگری در باکس سرچ تایپ نمایید. پابمد کلیدواژه های پیشنهادی را به شما نشان می دهد.

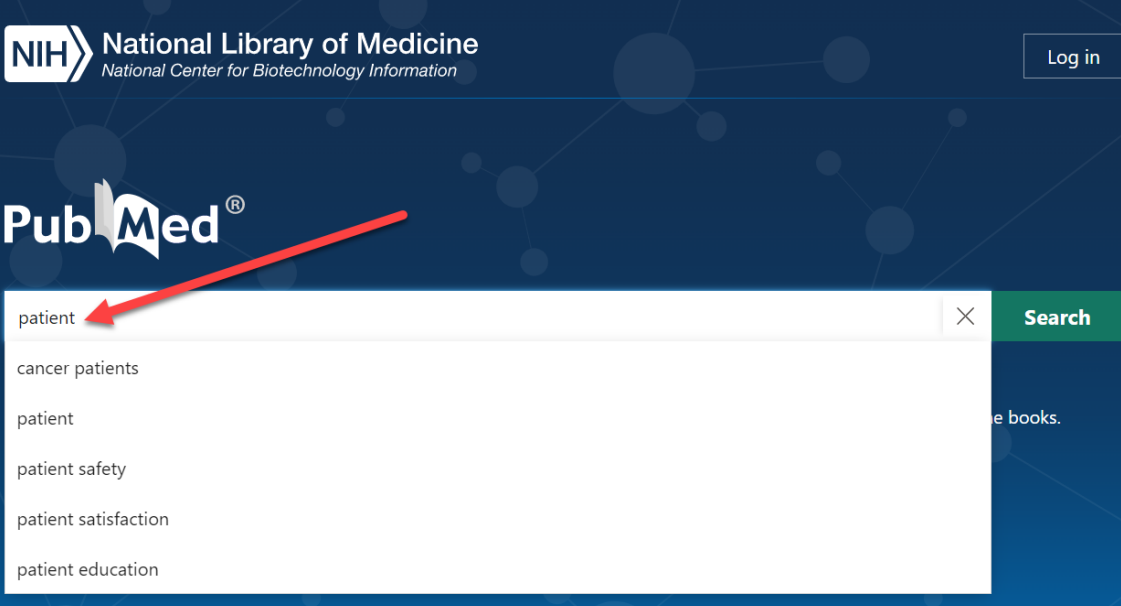

جست وجوی پیشرفته در پابمد)1(

امکانات جست و جوی پیشرفته در پابمد شامل :

نتایج برای هر کلیدواژه یا عبارت را نشان می دهد.

• **Index Show** : لیستی نمایه ای از اصطالحاتی که در داخل فیلد قرار می دهیم به همراه تعداد

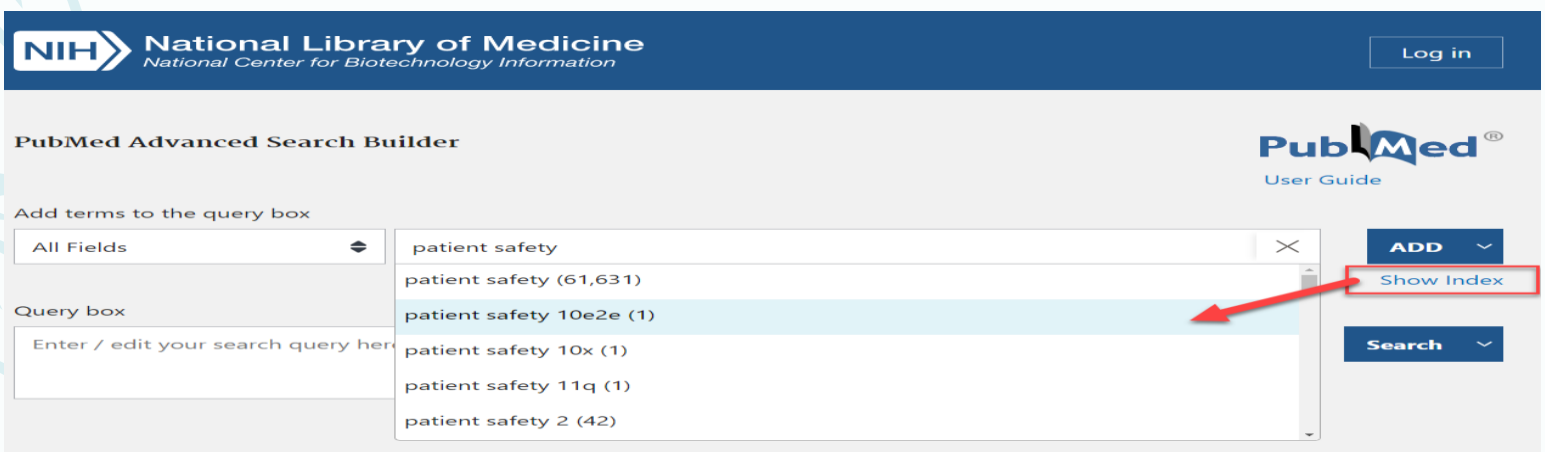

#### **History and Search Details**

Your history is currently empty! As you use PubMed your recent searches will appear here.

## جست وجوی پیشرفته در پابمد)2(

### • نمایش و انتخاب فیلد مورد نظر: همه فیلدها، نویسنده، تاریخ، ادیتور، زبان، Mesh، عنوان، چکیدهو....

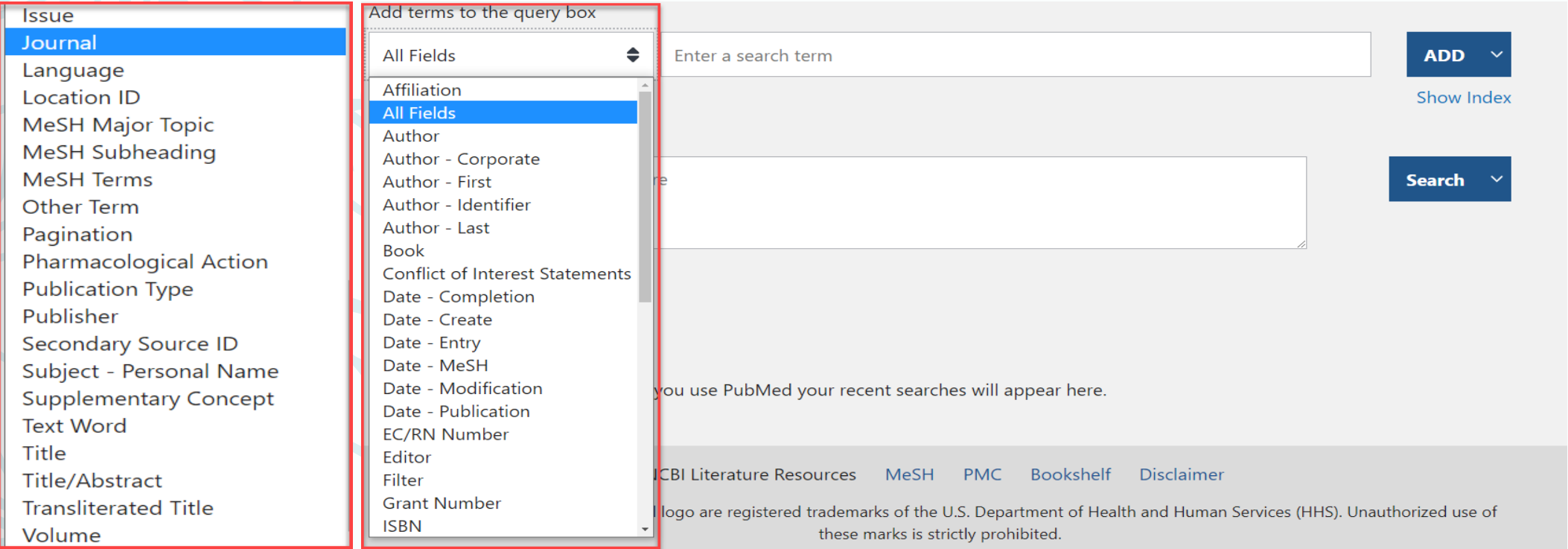

جست وجوی پیشرفته در پابمد)3(

• انتخاب عملگربولی مناسب

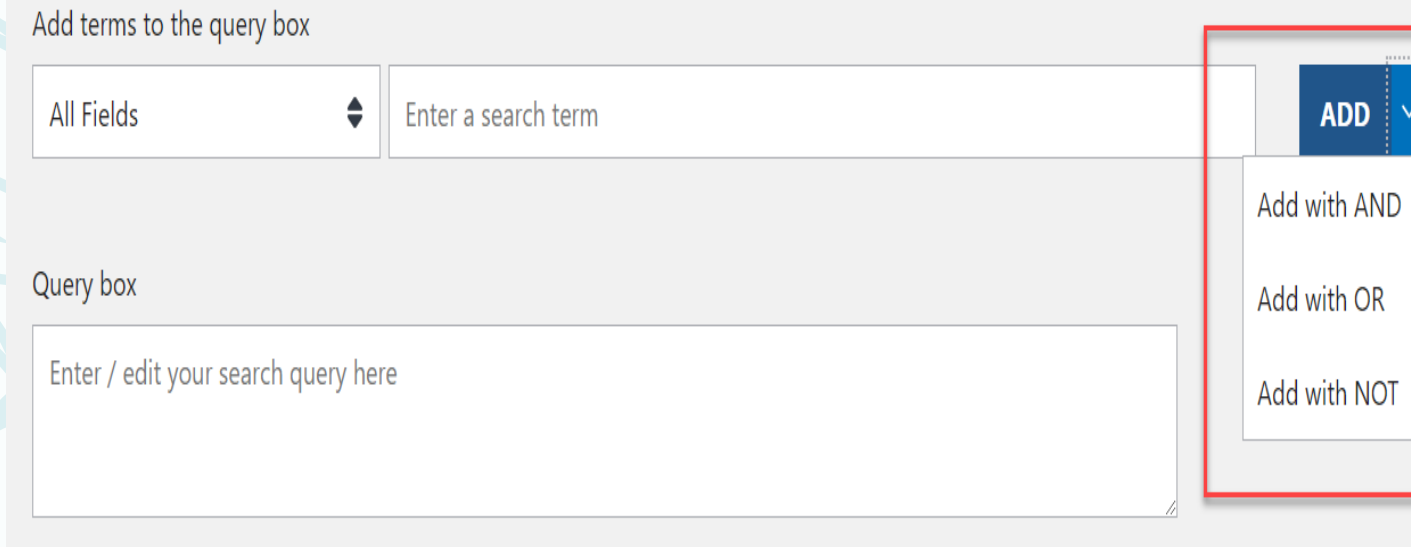

# نکته انتخاب فیلد برای MeSH

- Topic Major MeSH: بازیابی مقاالتی که **موضوع اصلی** آن با اصطالح مد نظر مرتبط است.
- Subheading MeSH: بازیابی مقاالتی که با **توضیح گر یا تقسیم فرعی مورد نظر** مرتبط است.
- Terms MeSH: بازیابی مقاالتی که **محتوای آن ها به طور کلی** با اصطالح مد نظر مرتبط است.

فیلترهای جست جو در پابمد

 نمودار نتایج بر اساس سال انتشار میزان دسترسی ) چکیده، متن کامل رایگان، متن کامل( ویژگی های مقاله نوع مقاله )کارآزمایی بالینی، متاآنالیز، مرور، مرور نظام مند، گایدالین و ....( سال انتشار انواع گونه ها )انسانی، حیوانی( زبان مقاله جنسیت )زن، مرد( رده سنی

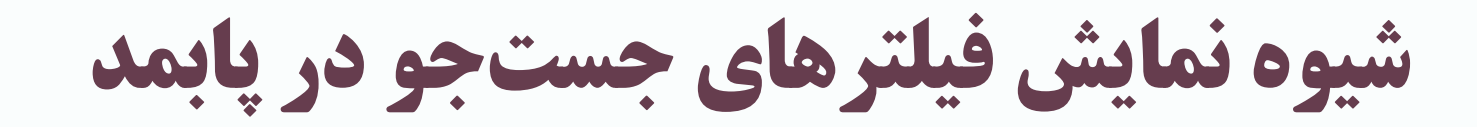

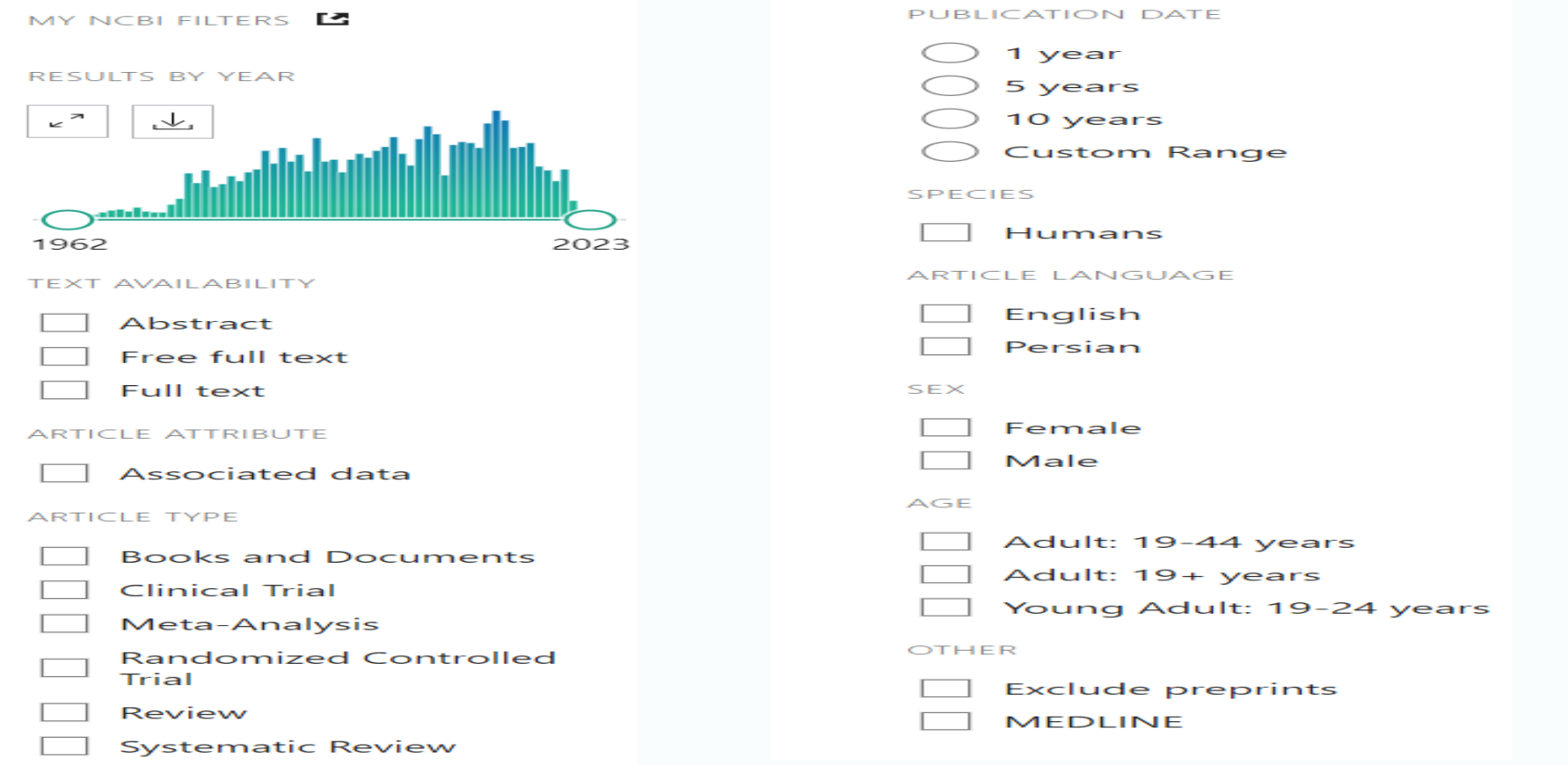

قابلیت های نمایش نتایج جست جو در پابمد)1(

### بازیابی رکوردها بر اساس **بهترین نتایج** که به صورت پیش فرض اعمال می شود.

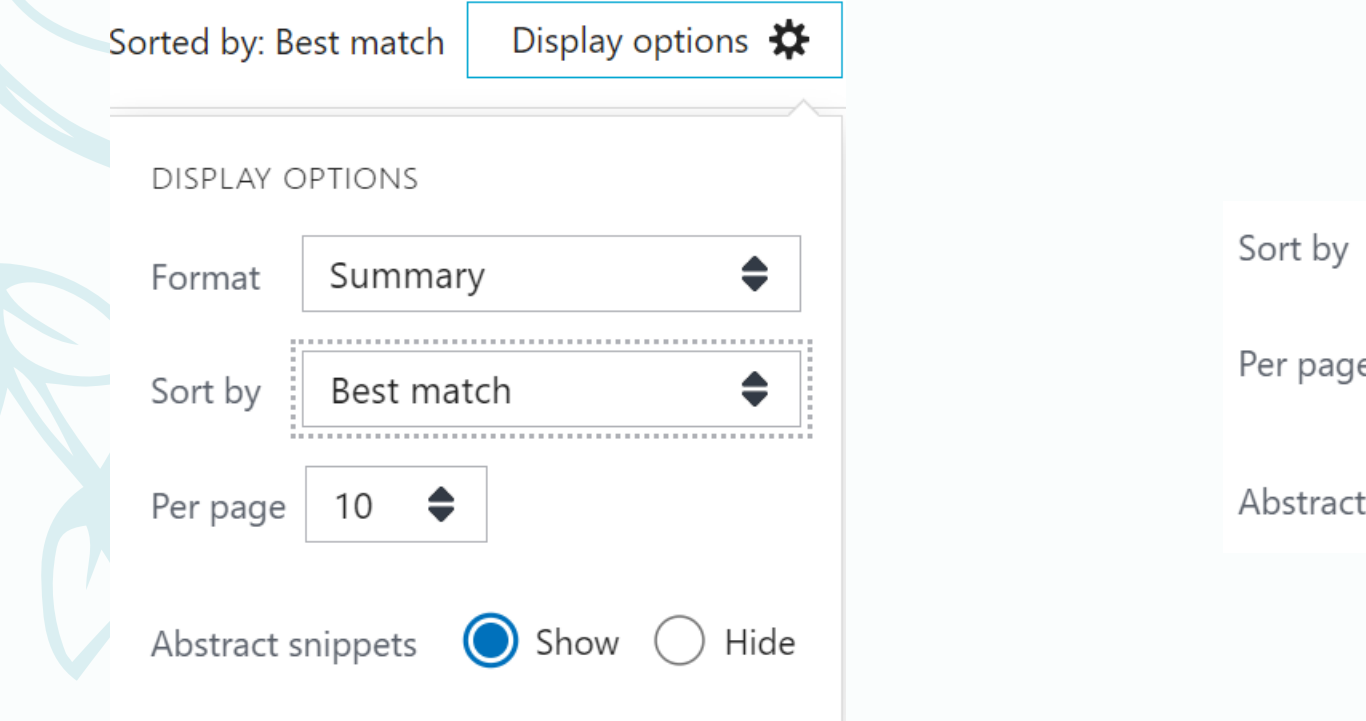

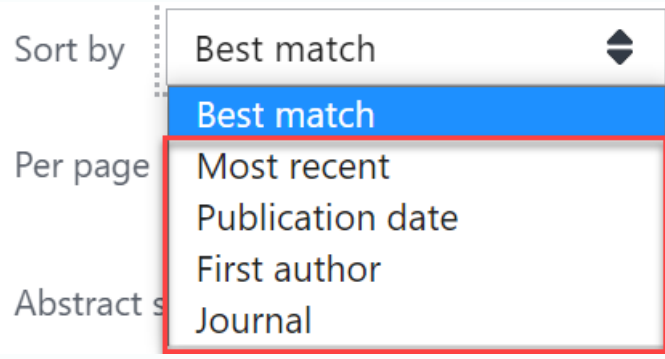

### قابلیت های نمایش نتایج جست جو در پابمد)2(

### رکوردهای انتخابی را می توان با تعیین چگونگی نمایش اطالعات در قالب فایل ذخیره کرد.

Email Save •

Send to

#### Save citations to file

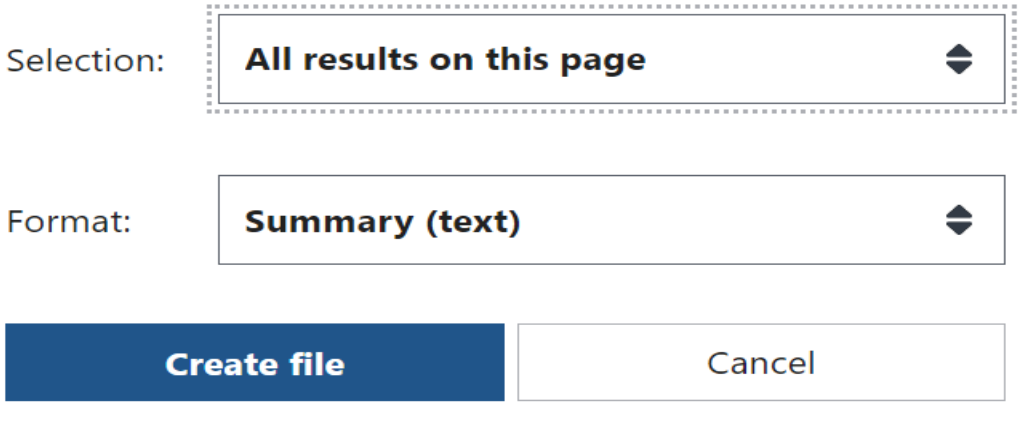

### قابلیت های نمایش نتایج جست جو در پابمد)3(

### امکان ارسال رکوردهای انتخابی از طریق ایمیل برای خود و یا اشخاص دیگر وجود دارد.

#### **Email citations**

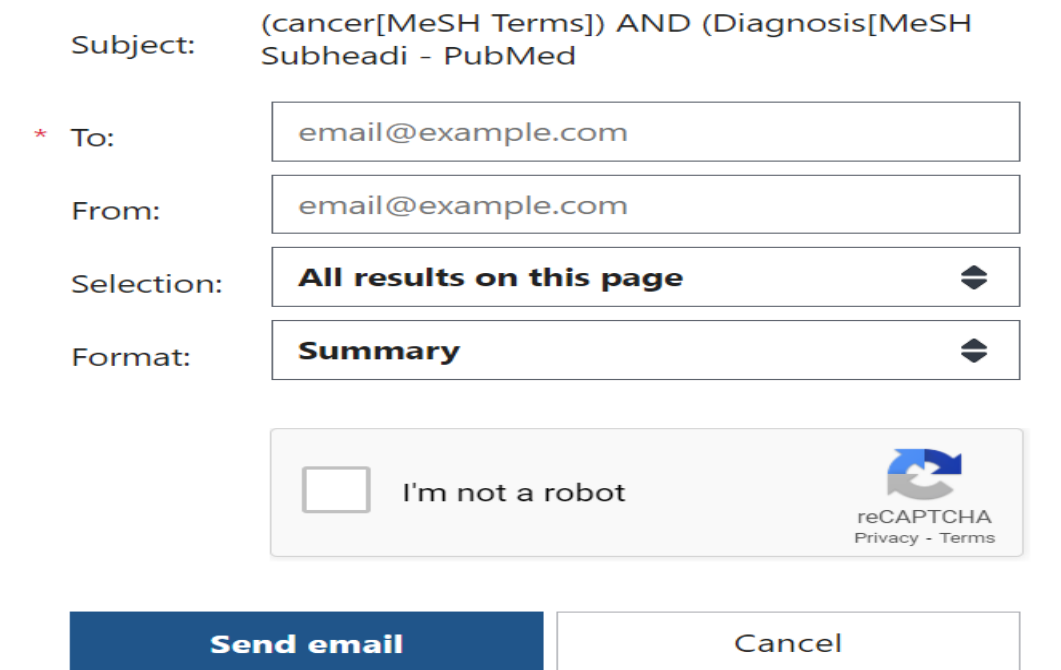

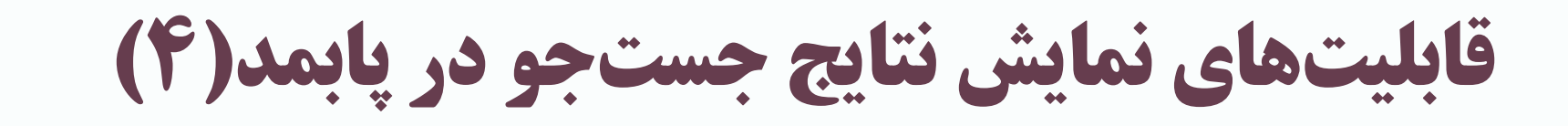

- گزینه **Send** از4 طریق امکان پذیر است: **.1 Clipboard** : این قسمت حداکثر 500 رکورد اول را تا 8 ساعت به صورت موقت ذخیره می کند و در صورتی که استفاده نشود رکوردهای ذخیره شده از بین می روند.
- **.2 Bibliography:** برای ایجاد آن نیاز به اکانت است**.** و می تواند تا 100 رکورد انتخاب شده را در خود ذخیره کند.

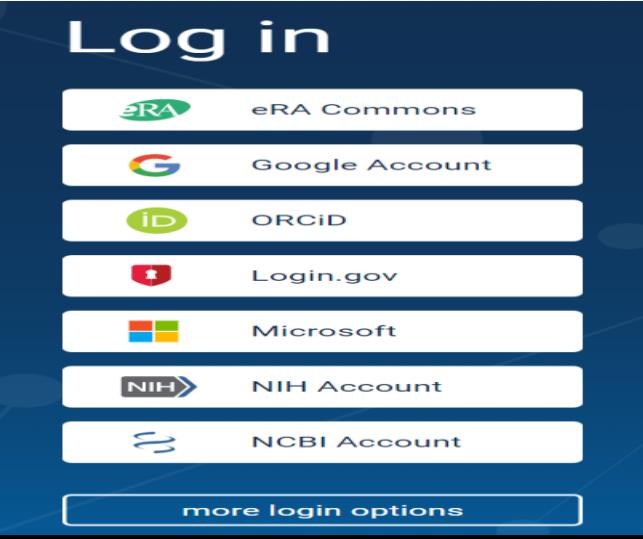

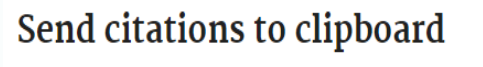

.................

Send to

Email

Clipboard

Collections

My Bibliography

Citation manager

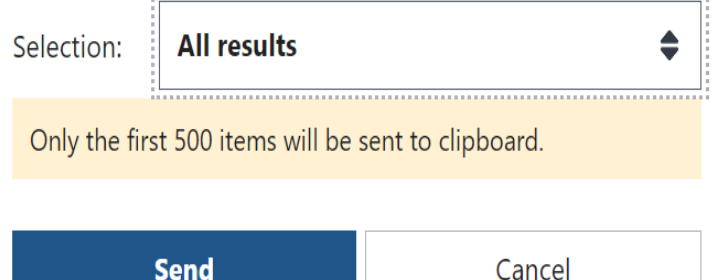

## قابلیت های نمایش نتایج جست جو در پابمد)5(

**3. Collections**: نیاز به اکانت دارد.می توانید رکوردهای انتخابی خود را به صورت یک مجموعه جدید ایجاد کنید. تا 1000 رکورد انتخابی را می توانید ذخیره کنید. **4**. **Manager Citation**: تا 10000 رکورد را می توان به صورت فایل ذخیره کرد و سپس به نرم افزارهای مدیریت رفرنس انتقال داد.

#### **Add to Collections**

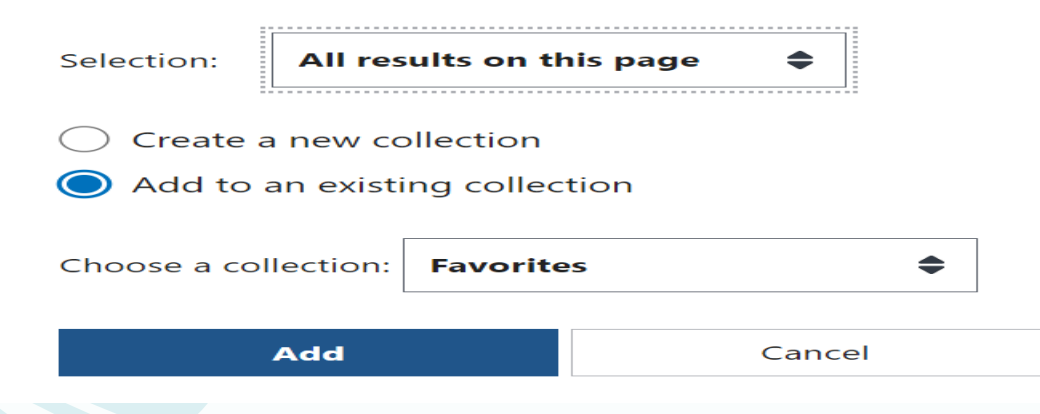

Create a file for external citation management software

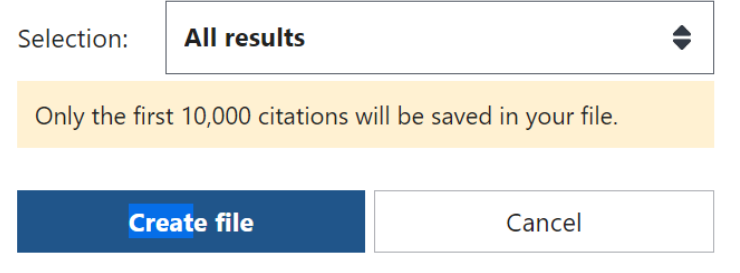

نکته در مورد بازیابی رکوردهای جست وجو شده

امکان دریافت متن کامل مقاله به صورت رایگان در Central PubMed و یا دارا بودن اشتراک مجله از طریق وبسایت ناشر فراهم شده است.

# ساير محتواهاي بايكاه اطلاعاتي بابمد

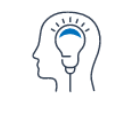

Learn **About PubMed FAQs & User Guide Finding Full Text** 

 $8\sqrt{8}$ **Find Advanced Search Clinical Queries** 

**Single Citation Matcher** 

**Download** 

**E-utilities API FTP Batch Citation Matcher** 

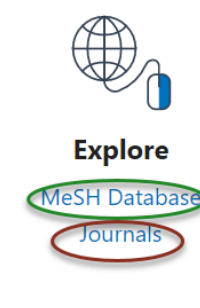

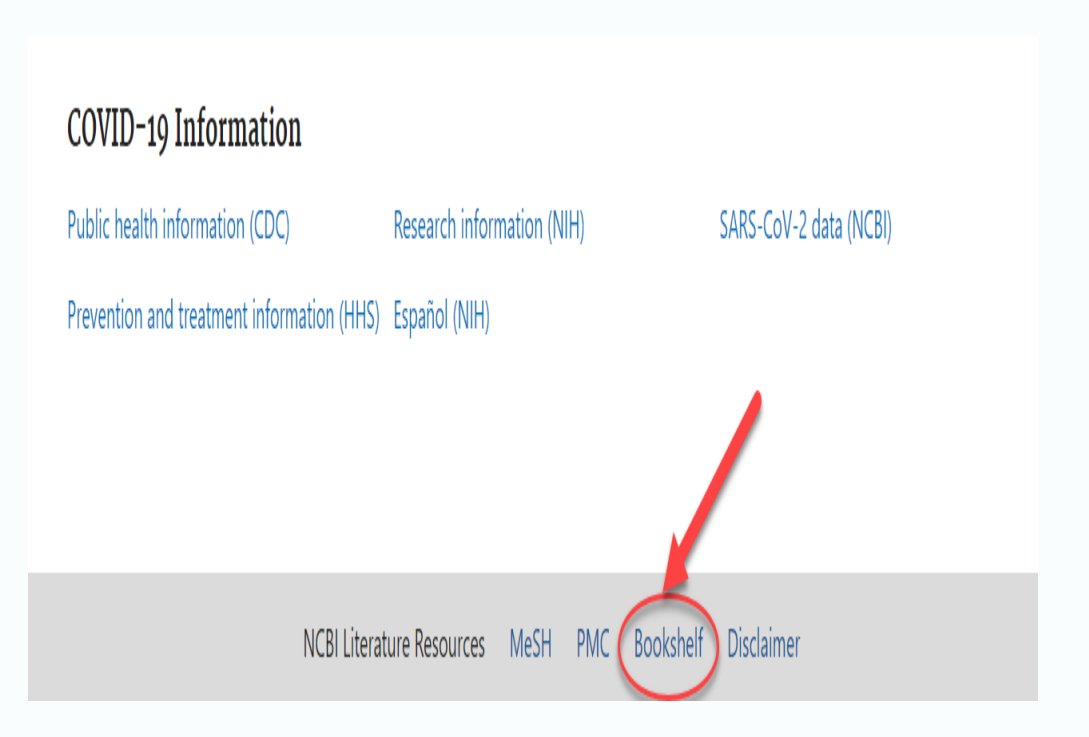

## Dashboard Account

National Library of Medicine<br>National Center for Biotechnology Information  $NIH$ 

#### **My NCBI**

**Search NCBI databases**  $\left| \bullet \right|$   $\left| \times \right|$ Search: PubMed  $\sim$ Search Hint: clicking the "Search" button without any terms listed in the search box will transport you to that database's homepage.  $\bullet$   $\mathbf{\overline{X}}$ **My Bibliography** Your bibliography contains no items. Your bibliography is private. Manage My Bibliography »  $\bullet$  X **Recent Activity** Database Term Time Type 09-May-2023 MeSH record Neoplasms 09-May-2023 MeSH search cancer Clear Turn Off See All Recent Activity »

**Saved Searches**  $\left| \bullet \right|$   $\left| \times \right|$ You don't have any saved searches yet. Go and create some saved searches in PubMed or our other databases. **Manage Saved Searches » Collections**  $\left| \bullet \right|$   $\left| \times \right|$ All bibliographies and Other citations are now in My Bibliography Items Settings/Sharing **Collection Name** Type **Favorites**  $edit$  0 **D** Private Standard Manage Collections » **Filters**  $\bullet$  X Filters for: PubMed  $\overline{\phantom{0}}$ You do not have any active filters for this database. Add filters for the selected database. Manage Filters » **SciENcv**  $\left| \bullet \right|$   $\left| \times \right|$ 

maedeh.esmailzade...

Customize this page | NCBI Site Preferences | Video Overview | Help

Click here to create a new CV.

# Clinical Queries

### ابزارهایی هستند که برای بازیابی نتایج هدفمند به سواالت بالینی طراحی شده اند.

#### **PubMed Clinical Queries**

This tool uses predefined filters to help you quickly refine PubMed searches on clinical or disease-specific topics. To use this tool, enter your search terms in the search bar and select filters before searching.

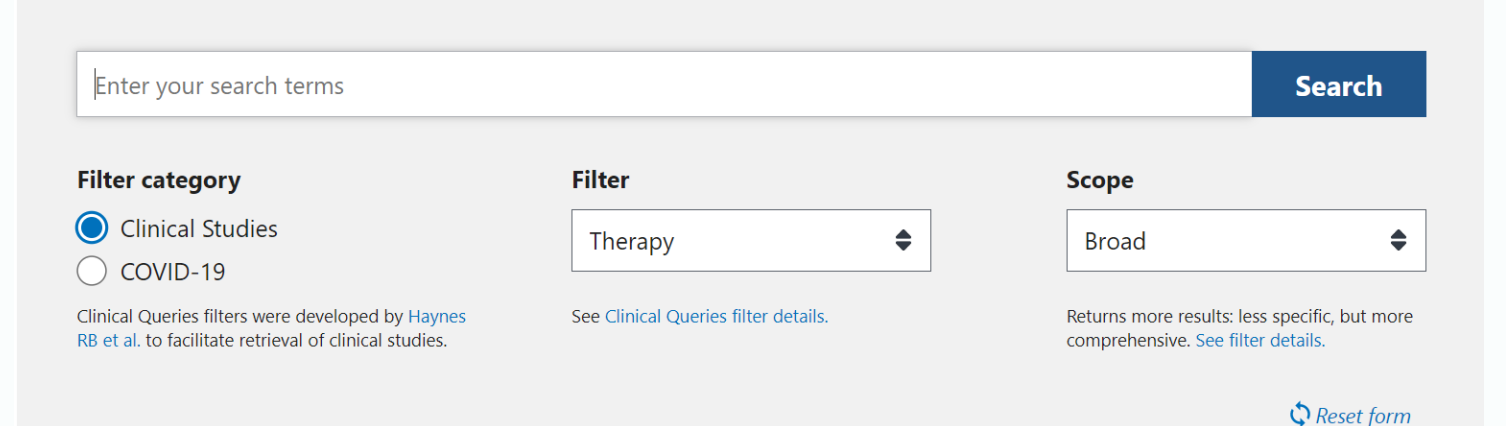

### https://www.ncbi.nlm.nih.gov/books

یک آرشیو متنی کامل از کتاب ها، گزارش ها، پایگاه های داده و سایر اسناد مربوط به زیست پزشکی، بهداشت و علوم است.

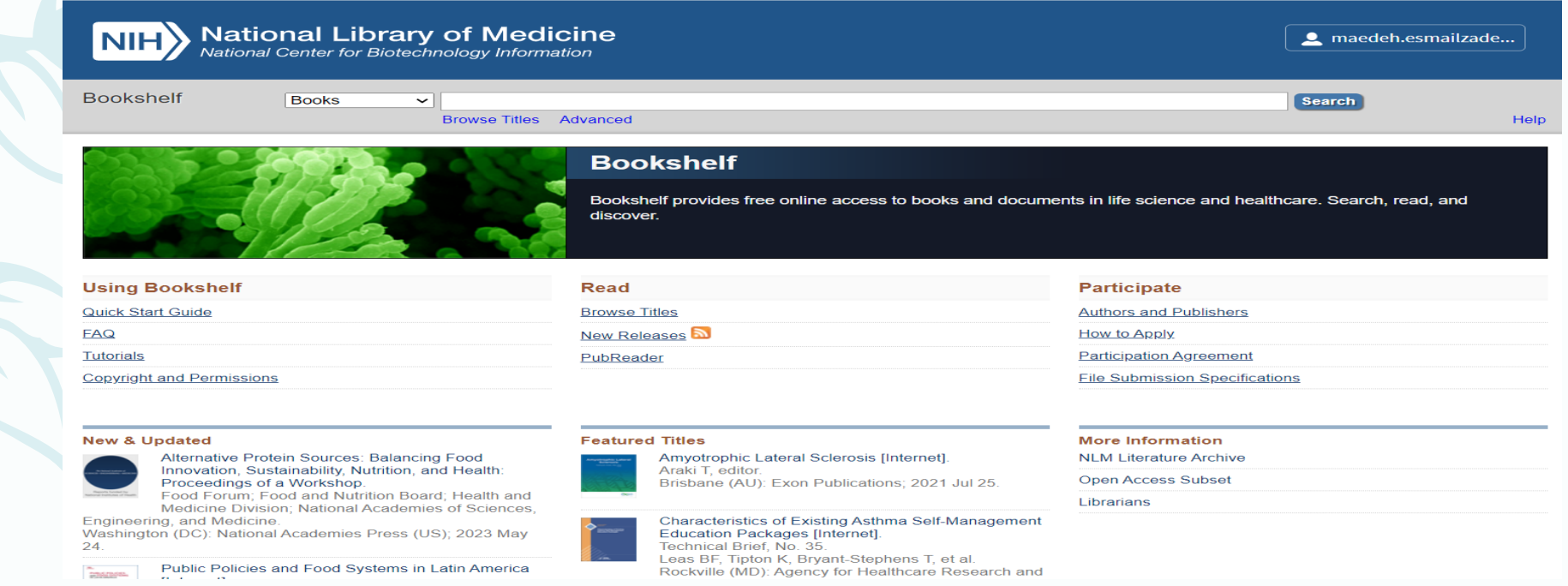